## **Work Instruction**

**Resource Manager - Assign** 

**Project Resource** 

# **Purpose**

This work instruction is used to outline the process in which the Revisions Resource Manager assigns the project to an engineer for processing.

This simulation will review the following steps:

- Assign the Project Resource Workgroup
- Assign the Resource
- Review the project information

### **Prerequisites**

• The Create Revision Project activity is complete

### **Navigation**

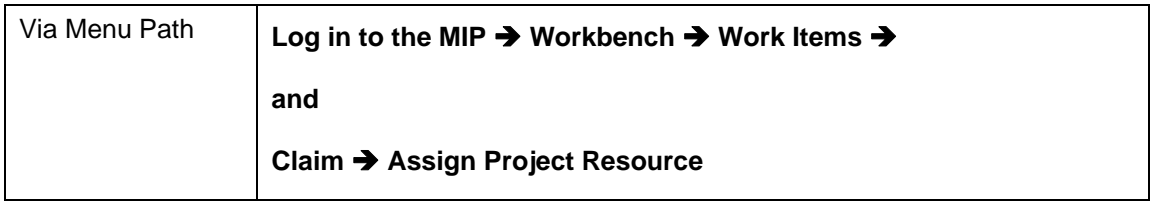

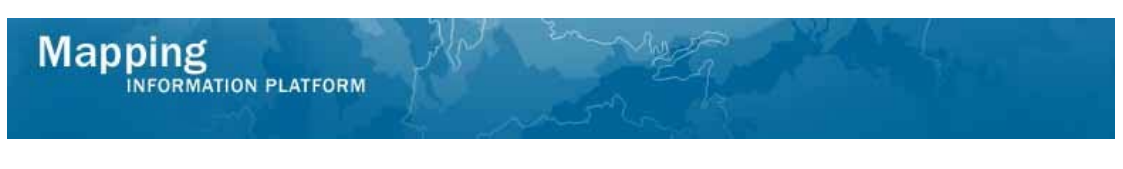

# **Work Steps**

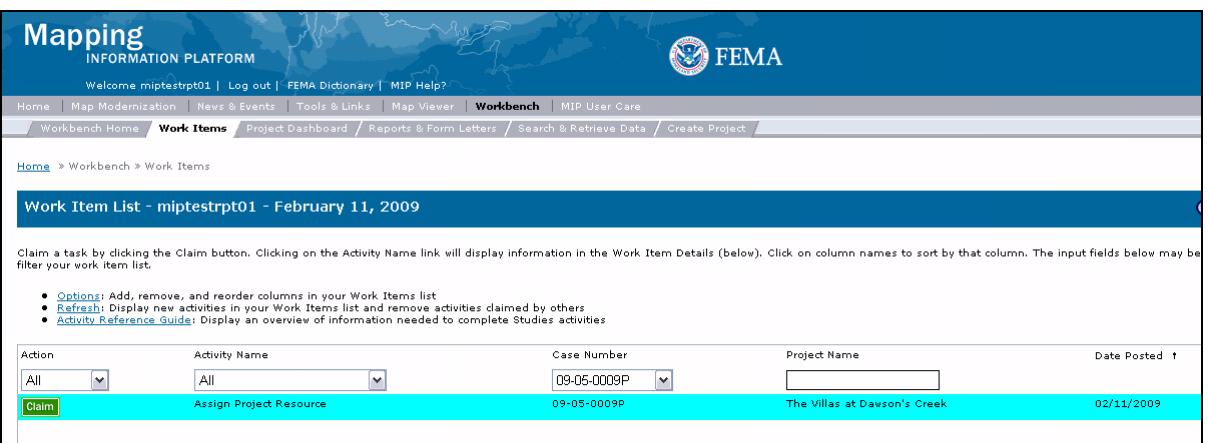

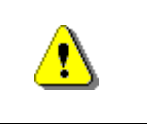

Only claim an activity that you are certain you own or have been instructed to claim. Process Admin can be used to correct incorrectly claimed activities.

**1.** Click on: **Claim** to claim the activity

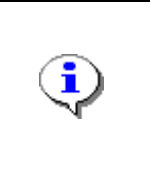

All created projects matching a Resource Manager's geography and organization will appear on their workbench. They should claim the ones they want to own and complete the activity of Assigning a Project Resource which will push the project through the workflow to the selected Task Lead's workbench.

**2.** Click on: **Assign Project Resource** to enter the Assign Project Resource activity

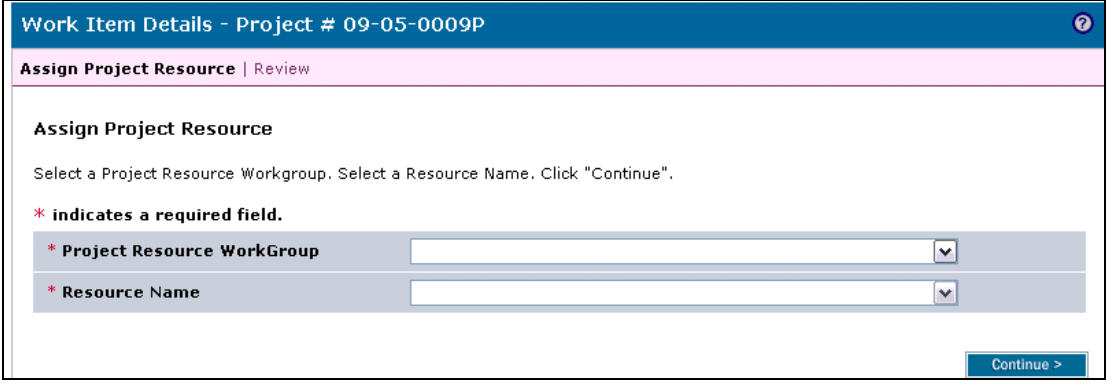

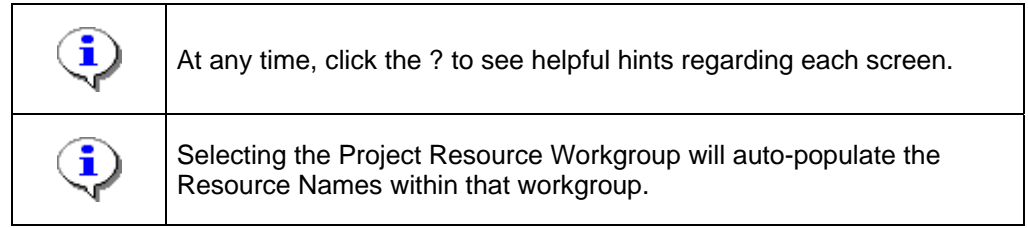

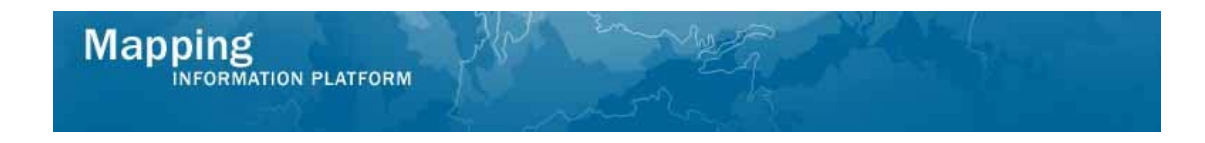

- **3.** Click the Project Resource WorkGroup dropdown box to select the project resource workgroup
- **4.** Click Resource Name dropdown box to select the correct resource's MIP user ID
- **5.** Click on: **Continue > to move to the Review screen**

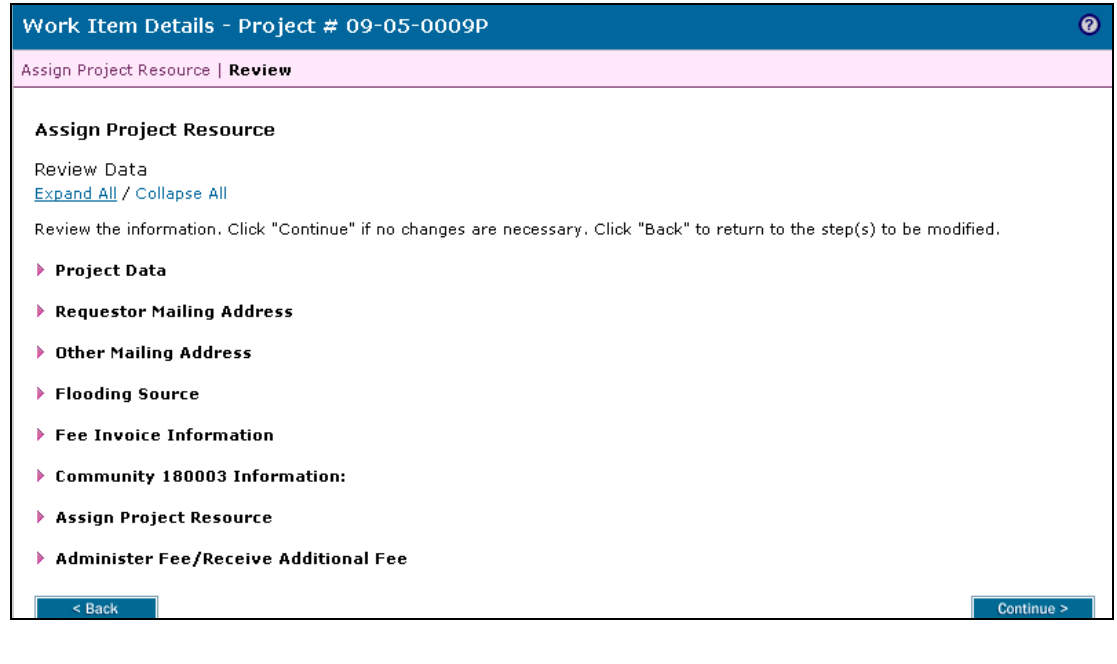

**6.** Click on:  $\frac{Expand All}{}$  to expand all sections

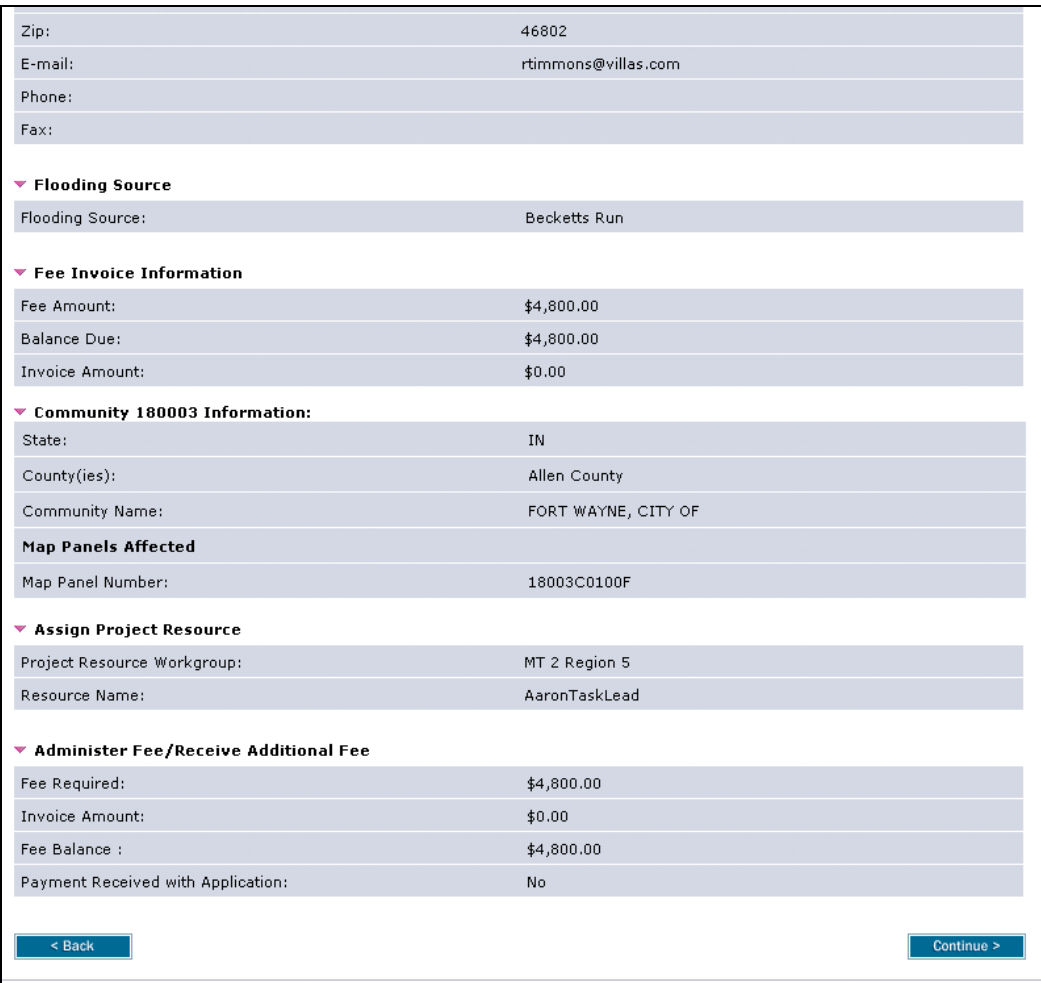

#### **7.** Review the information on the screen

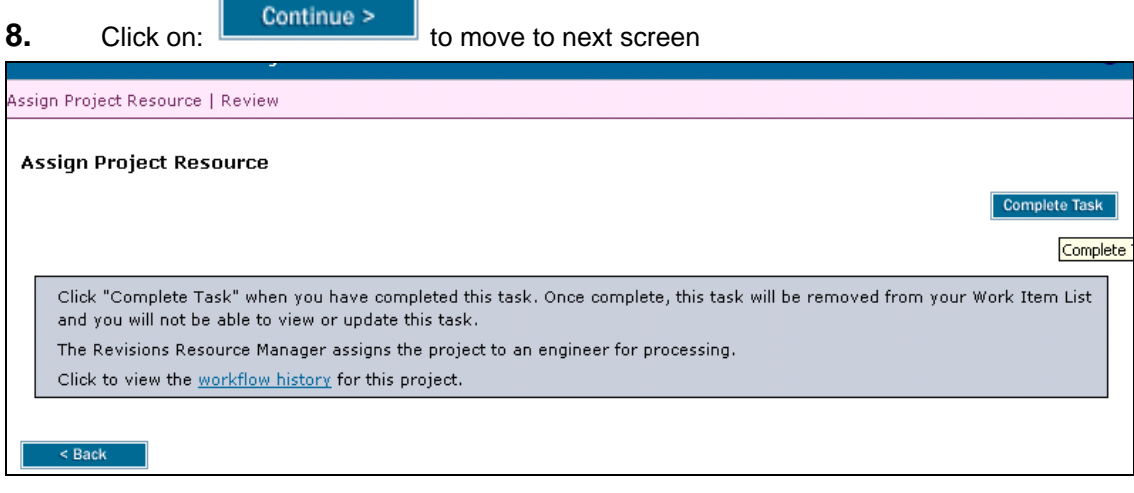

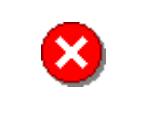

Once you click Complete Task you cannot return to this task. Confirm all information is correct before clicking the Complete Task button. Click the Back button to make any changes to previous screens.

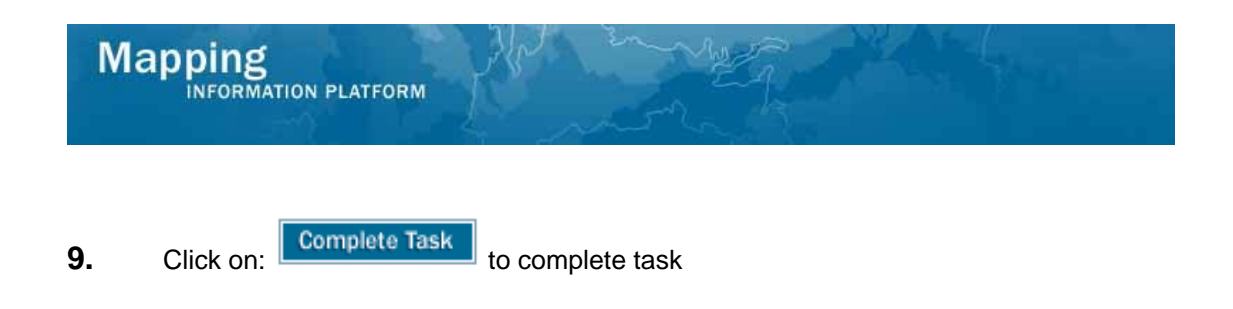

#### **Results**

Assign Project Resource is now complete. The next activity in the workflow is Review Data Received to be conducted by the Task Lead. No other activities require the attention of the Resource Manager role for this revision.

Last updated: March 2009